# **MobiDiK® Hintergrundinformationen Apotheke Anforderungsauskunft / Offene Bestellungen überprüfen**

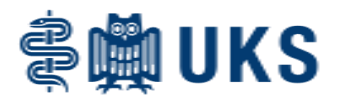

Eine wesentliche Verbesserung gegenüber dem bisher gängigen SAP-/Papier-Bestellsystem stellt die Anforderungsauskunft dar. Jede MobiDiK®-Anforderung wird hier gesichert. Über die beiden Auskunftsmodule ist jederzeit sowohl von Station als auch Apotheke nachvollziehbar, in welchem Bearbeitungsstand die bestellten Artikel sind. Außerdem können hier Informationen der Apotheke dauerhaft und transparent nachgelesen werden, z.B. wenn ein Artikel ausgetauscht wird oder Lieferverzögerungen auftreten.

Sie finden die Funktion im Hauptmenü unter "offene Anforderungen anzeigen" und "erledigte Anforderungen anzeigen".

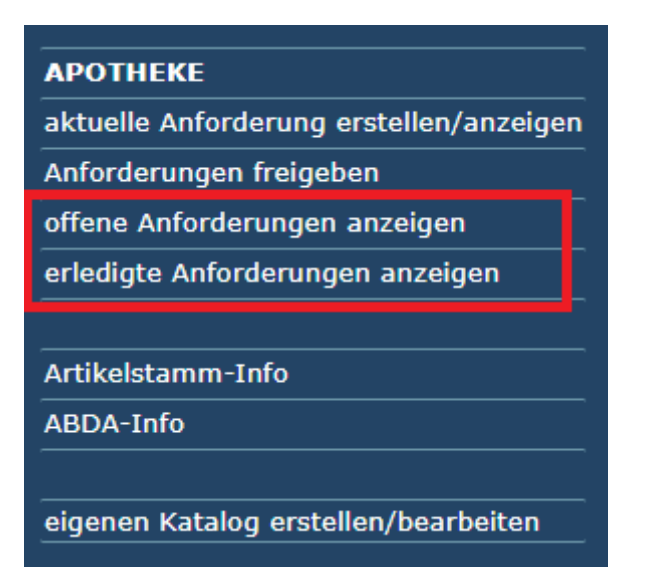

# **"Offene Anforderungen anzeigen"**

Unter diesem Menüpunkt werden alle offenen Posten angezeigt, die ärztlich freigegeben (Bestellung also an die Apotheke gesendet) und durch die Apotheke noch nicht als "erledigt" markiert wurden. Des Weiteren finden Sie hier auch Bestellpositionen, die innerhalb der letzten 24 Stunden als "erledigt" markiert wurden.

Zunächst erscheint das übliche Bild zur Auswahl der Kostenstelle. Unter "Auswahl" bitte "Alle" stehen lassen. Anschließend wird die Artikelliste gefüllt (ggf. einmal auf "Laden" drücken).

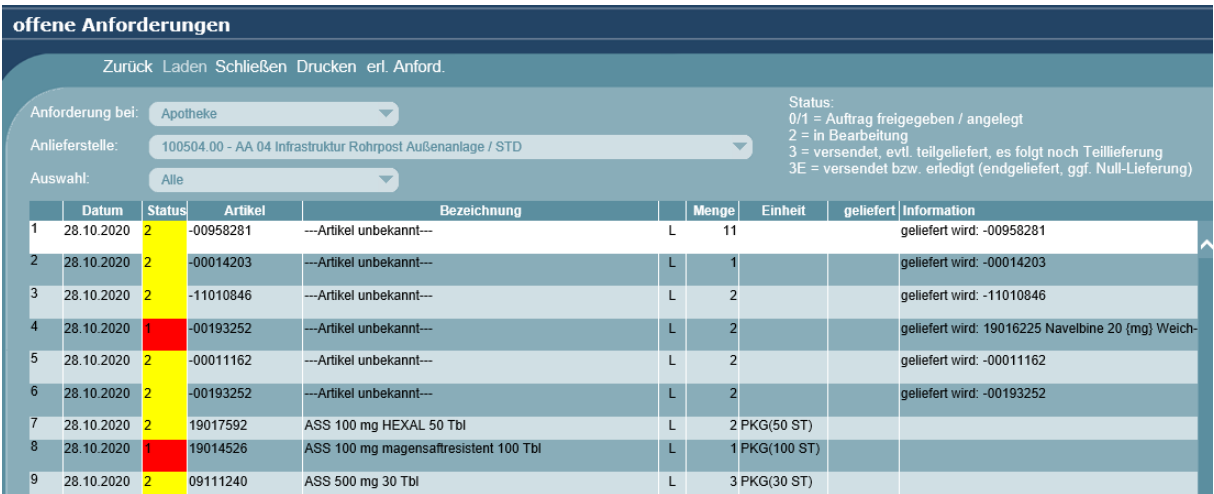

## **MobiDiK® Hintergrundinformationen Apotheke Anforderungsauskunft / Offene Bestellungen überprüfen**

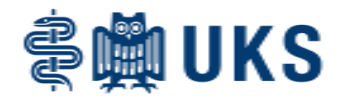

In der Übersicht erscheinen daraufhin alle bestellten, aktuell noch offenen Artikel mit dem Anforderungsdatum.

#### Informationen zur Bestellposition:

- Das eingeblendete Datum gibt das Datum der ärztlichen Freigabe (= Bestelldatum) an.
- Status: Die Statusbezeichnung erklärt, welchen Bearbeitungsstand die Position gerade hat.
	- $\circ$  "0/1" bedeutet, dass die Position vom Arzt freigegeben, aber in der Apotheke noch nicht gesehen oder bearbeitet wurde (rot markiert).
	- $\circ$  "2" bedeutet, dass die Position vom Apotheker freigegeben wurde und der Artikel jetzt gerade zur Lieferung bereitgestellt wird (gelbe Markierung).
	- o "3" bedeutet, dass eine unvollständige Lieferung erfolgt, es ist also Ware angekommen oder auf dem Weg zur Station, doch die Apotheke muss noch etwas nachliefern.
	- o "3E" erzeugt eine grüne Markierung und bedeutet, dass die Bearbeitung dieser Position durch die Apotheke vollständig abgeschlossen ist. Achtung: Muss eine Position z.B. aufgrund eines Lieferengpasses oder einer Absprache mit Station vom Apotheker gelöscht werden, bekommt diese in der Anforderungsauskunft ebenfalls eine "3E"-Statusmeldung.
	- o Status "3" und "3E" werden dann gesetzt, wenn die Apotheke die Buchung der Position abgeschlossen hat. Ob die Ware bereits auf Station ist oder sich noch auf dem Transportweg befindet, ist systemseitig also nicht ersichtlich.
- In der Spalte hinter der Artikelbezeichnung wird entweder "L" oder "D" angezeigt. "L" steht für Lagerartikel, "D" für Durchläufer. Durchläufer müssen von der Apotheke zunächst beim Hersteller oder Großhandel bestellt werden, weshalb die Auslieferung an Station sich möglicherweise verzögert.
- In der Spalte "geliefert" wird die Liefermenge angezeigt.
- In der Spalte "Information" können Sie Rückmeldungen von der Apotheke einsehen.

Die Liste der offenen Anforderungen kann über "Drucken" auf Papier gebracht werden, was z.B. bei der Kontrolle des Wareneingangs hilfreich sein kann.

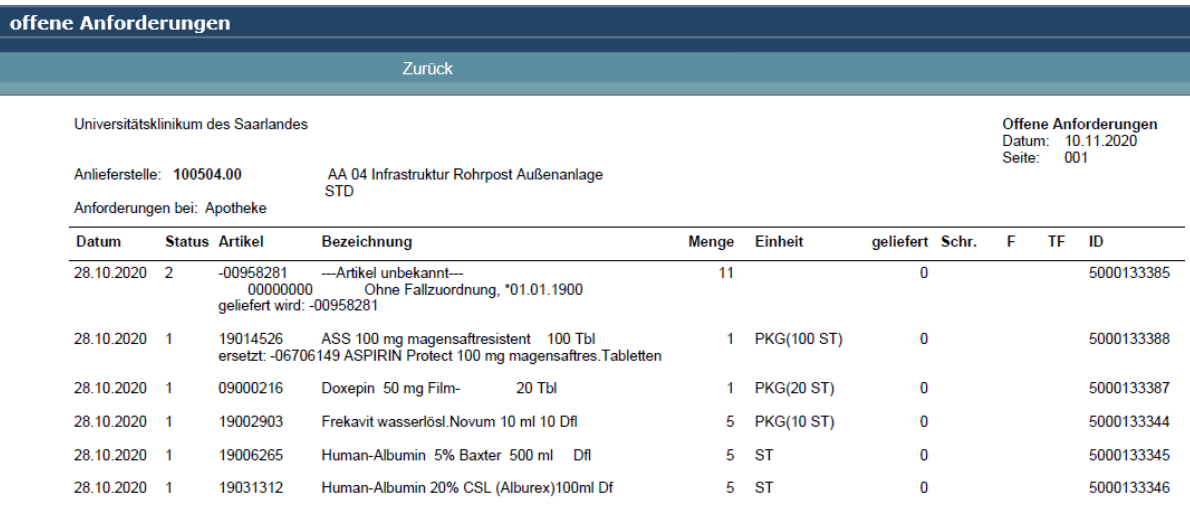

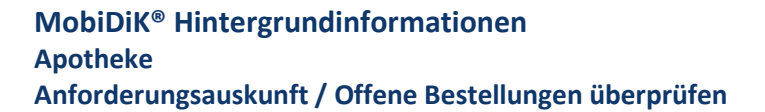

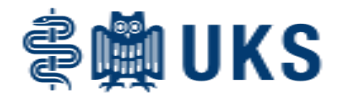

#### **"Erledigte Anforderungen anzeigen"**

Unter diesem Menüpunkt werden alle seit mehr als 24 Stunden abgeschlossenen Anforderungen gesammelt. Sie finden hierunter also die Information zu Bestellungen, die von der Apotheke vor mehr als 24 Stunden als "erledigt" markiert wurden.

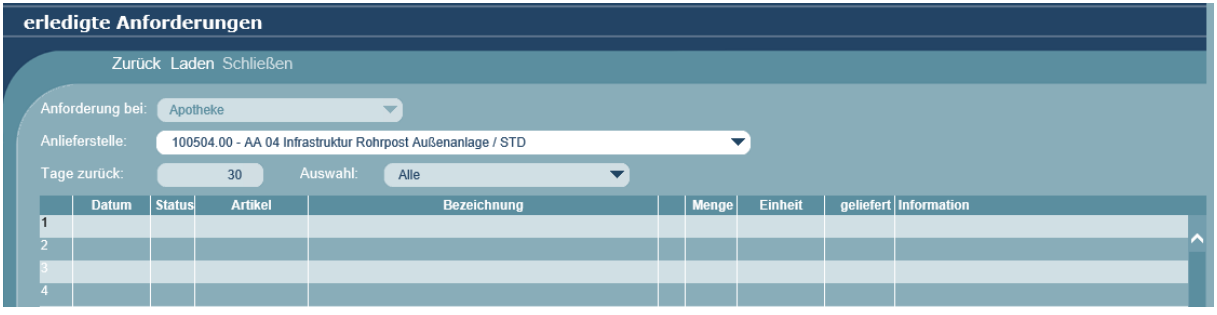

Wieder ist zunächst die Kostenstelle auszuwählen. Unter "Tage zurück" kann das Anforderungsdatum eingegrenzt werden. Möchten Sie also z.B. eine Bestellung aus der letzten Woche überprüfen, können Sie die Standardvorblendung "30" durch "7" ersetzen, um eine kleinere Liste zu generieren.

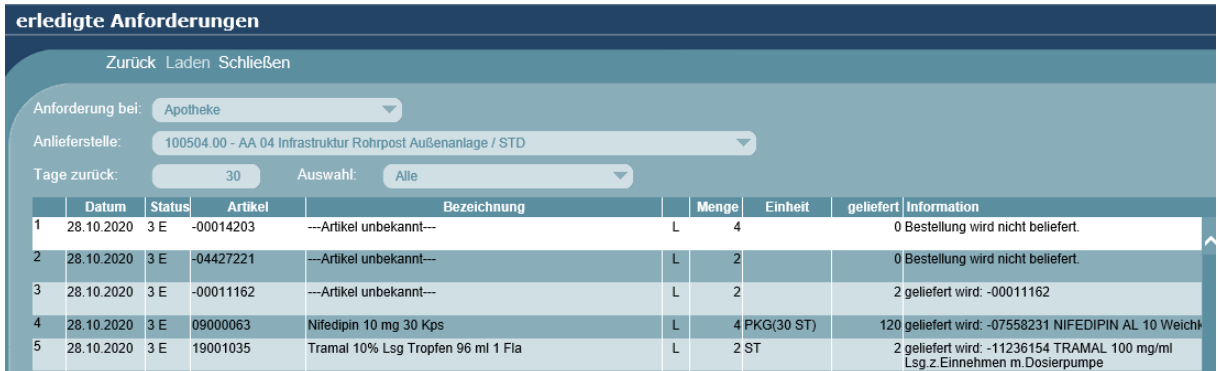

Die Liste ist identisch aufgebaut wie bei den "offenen Anforderungen", mit dem Unterschied, dass hier nur Artikel mit "3E"-Statusmeldungen enthalten sind. Außerdem kann die Liste der "erledigten Anforderungen" nicht mehr ausgedruckt werden.